# **Projectfiche waarderen, selecteren en herbestemmen**

versie 2 - 2018

*Opgelet: u moet dit formulier eerst downloaden vooraleer u de ingevulde gegevens kan bewaren of afdrukken. Open het formulier nadien niet in uw browser maar bij voorkeur in Adobe Acrobat Reader DC (download gratis:<https://get.adobe.com/nl/reader/>)*

kerk: Startdatum: Startdatum: Startdatum: Startdatum: Startdatum: Startdatum: Startdatum: Startdatum: Startdatum: Startdatum: Startdatum: Startdatum: Startdatum: Startdatum: Startdatum: Startdatum: Startdatum: Startdatum:

Adres:

BELANGRIJK: deze fiche is louter bedoeld als ondersteuning bij het volgen van de stappen op www.stappenplanreligieuserfgoed.be.

# **Stap 1: voorbereiding**

### **1.1 Vorm een projectteam: wie voert het traject uit?**

*Vul naam en eventueel functie in*

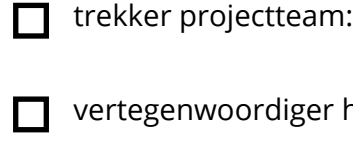

vertegenwoordiger huidige beheerder:

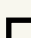

ev. toekomstige beheerder:

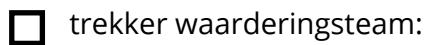

andere:

andere:

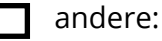

#### **1.2 Baken het project af: waarom, waarvoor en hoe?**

*Duid aan en licht eventueel toe*

#### **aanleiding:**

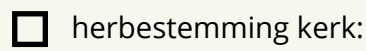

nevenbestemming kerk:

sluiting kerk / fusie:

opmaak plan voor beheer en behoud:

andere, namelijk:

**doel:**

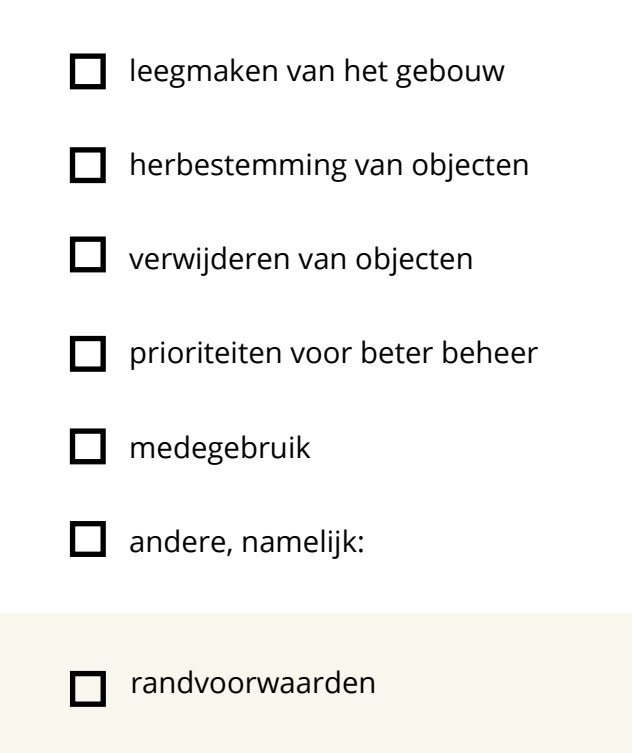

taakverdeling  $\Box$ 

timingП

#### **1.3 Stel het waarderingsteam samen**

*Vul naam en eventueel functie in*

П begeleider:

vertegenwoordiger gebruiker/beheerder:

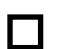

erfgoedspecialist:

andere: П

#### **1.4 Documenteer elke stap**

*Geef aan wie dit doet, hoe en in welk systeem*

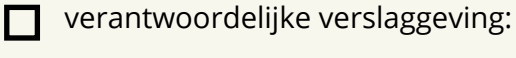

archiveren: П

aanvullen digitale registratie:

### **1.5 Focus op communicatie**

*Duid aan wie dit doet en wanneer*

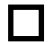

communicatiemomenten:

┓

verantwoordelijke communicatie:

## **1.6 Verzamel informatie: statuut van de objecten?**

*Duid aan wat is nagekeken. Vul in of de statuten van toepassing zijn*

kerkelijke richtlijnen:

**n** openbaar domein:

beschermd monument:  $\Box$ 

**n** topstukken:

afwijkende eigendomssituatie:

# **Stap 2: inventaris**

### **2.1 Controleer de inventaris**

*Duid aan wat er al is*

volledige inventaris

foto van elk object

actuele standplaatsen

inventaris (digitaal) consulteerbaar П

## **2.2 Maak, actualiseer of vervolledig de inventaris**

*Wie doet dit, wanneer? Geef specifieke wensen aan*

inventaristeam: П toestandbeschrijving: fysiek nummeren gewenst? andere opmerkingen:

 $\Box$  startdatum:

### **2.3 Voeg statuut van de objecten toe**

*Duid aan hoe dit gebeurt*

П

op papier:

in het registratiesysteem:

# **Stap 3: waarderen**

### **3.1 Waarom en hoe**

*Geef aan wat u wilt bereiken*

aanleiding: П

doel: П

**beschikbare tijd:** 

### **3.2 Kies de methode**

*Geef de methode aan. N.B. bij elke methode vindt u handige invulformulieren.*

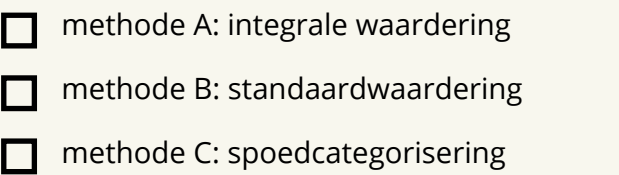

(enkel beschikbaar via begeleiding van een erfgoedprofessional)

# **Stap 4: opstellen bestemmingsplan**

### **4.1 Herbestemmingsopties**

*Overloop alle opties*

- ter plaatse: П fusiekerk: kerkelijke herbestemming: niet kerkelijke herbestemming:
	- afstoten:

### **4.2 Bestemmingsplan uitwerken**

*Geef aan welke procedures, voor welke objecten*

specifieke procedures: П

voorkeursbestemming aanduiden in inventaris:

advies vragen: П

### **4.3 Bestemmingsplan laten goedkeuren**

betrokken kerkfabrieken

- bisdom
- Agentschap Binnenlands Bestuur
- Agentschap Onroerend Erfgoed

### **4.4 Informeer belanghebbenden**

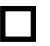

waarderingsteam

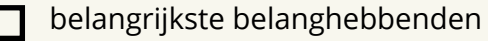

# **Stap 5: uitvoeren bestemmingsplan**

### **5.1 Formele overdracht**

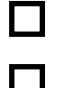

overdrachtsovereenkomsten:

bruikleenovereenkomsten:

### **5.2 Draag de gegevens over**

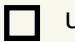

uittreksels uit inventaris

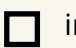

informatie uit waardering

### **5.3 Pas de inventaris aan**

nieuwe eigenaar

nieuwe beheerder

nieuwe bewaarplaats en ev. standplaats

ev. nieuw inventarisnummer

### **5.4 Organiseer transport**

*Geef aan wie dit doet, wat en hoe*

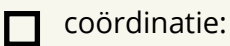

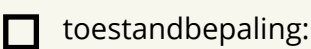

 $\Box$  verhuislijsten:

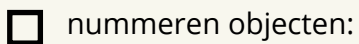

- **D** verzekering:
- **voorbereiding nieuwe locatie:**

# **Stap 6: afronden**

### **6.1 Maak een eindverslag**

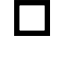

 $\Box$ 

nieuwe bestemming van elk object

overeenkomsten als bijlage П

lijst van vernietigde objecten, incl. documentatie П

### **6.2 Informeer betrokken partijen**

archief, KF, verantwoordelijke instanties: afschrift eindverslag

informeer het publiek П

### **6.3 Pas de inventaris aan**

inventaris ontvangende KF

nieuwe standplaats